転入転出・異動の手続き

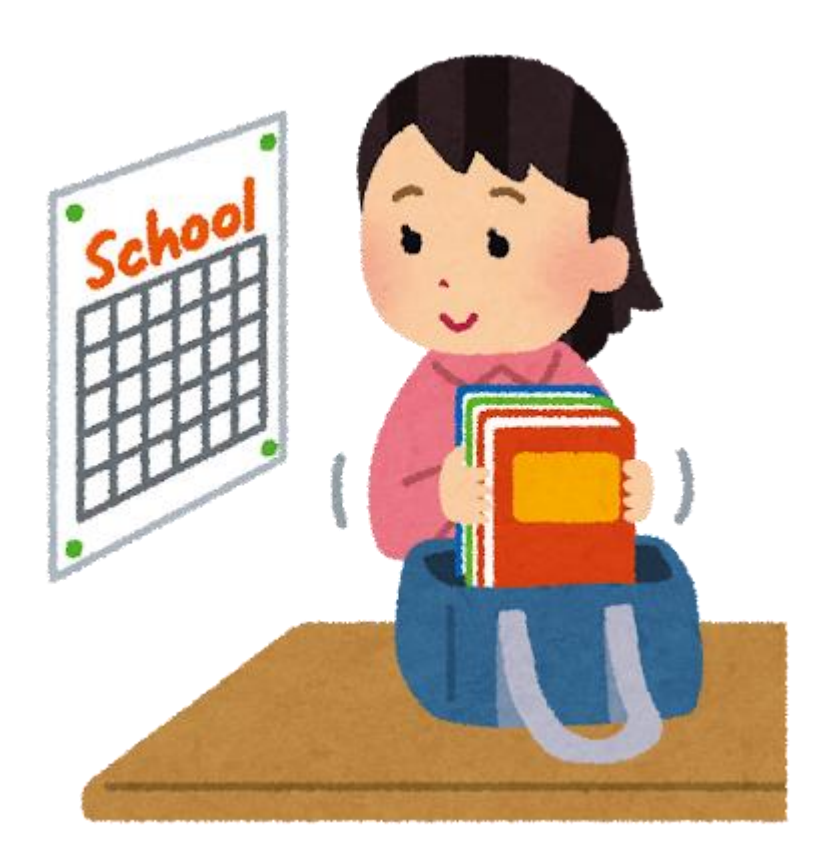

# 必ずすること

- Te-Comp@ssと管理簿に転入転出・異動の記録をお願いします。
- Te-Comp@ssと管理簿の変更内容を報告するために 必ず「転入転出申請フォーム」からも申請をお願いします。

```
申請がなかった場合には、いつまでも
アカウントが使用できませんので
注意してください!!
```
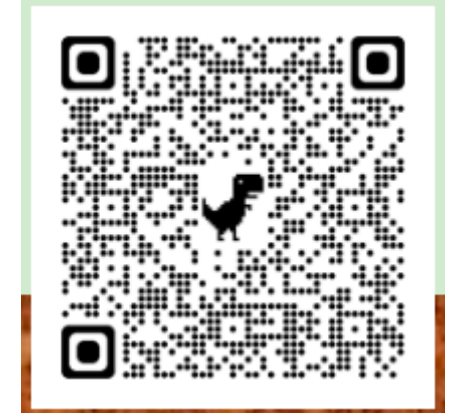

## Te-Comp@ssと管理簿について

• **Te-Comp@ss**は校務支援システムです。管理簿は**Excel**です。

「Te-Comp@ss」 …使用者に紐づく端末番号・アカウント・パスワードを 管理します。(予備機は紐づかない)

「管理簿」

…Te-Comp@ssのデータ+予備機のデータを管理した帳簿です。

使用者がいる場合必ず、**Te-Comp@ss**と管理簿は一致させてください。

# Te-Comp@ssと管理簿について

一致させてないと年度末・年度開始・棚卸しが大変になります。

#### トラブル事例

使用しているはずのiPadがない! AさんのiPadとBさんのiPadの番号が違う? 転入者へのiPadがない。。。 学年予備機が足りていない!?

などなど…

## 異動の場合も申請をお願いします

• 先生方のご異動の場合もフォームでの申請をお願いします。 • 申請がない場合は前の学校のままになってしまいます。

未申請の場合のよくあるお問い合わせ事例

- ・名前が前の学校のまま なのだけれど・・・
- ・ロイロノートが今の学校で 使えない!

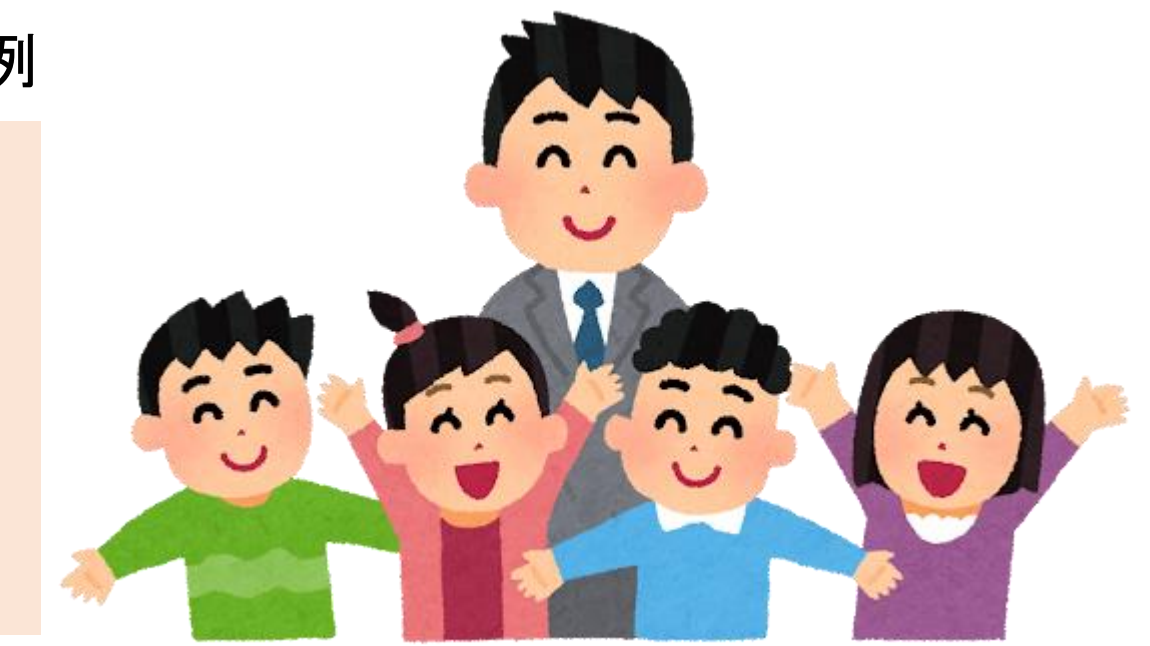

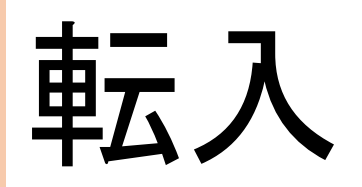

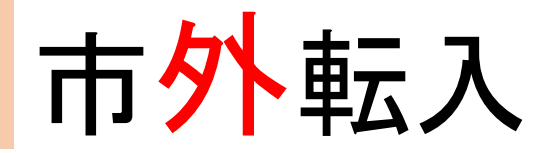

• 市外転入の場合は、学校に保管している学年予備機を 紐づいているアカウントとともに渡してください。

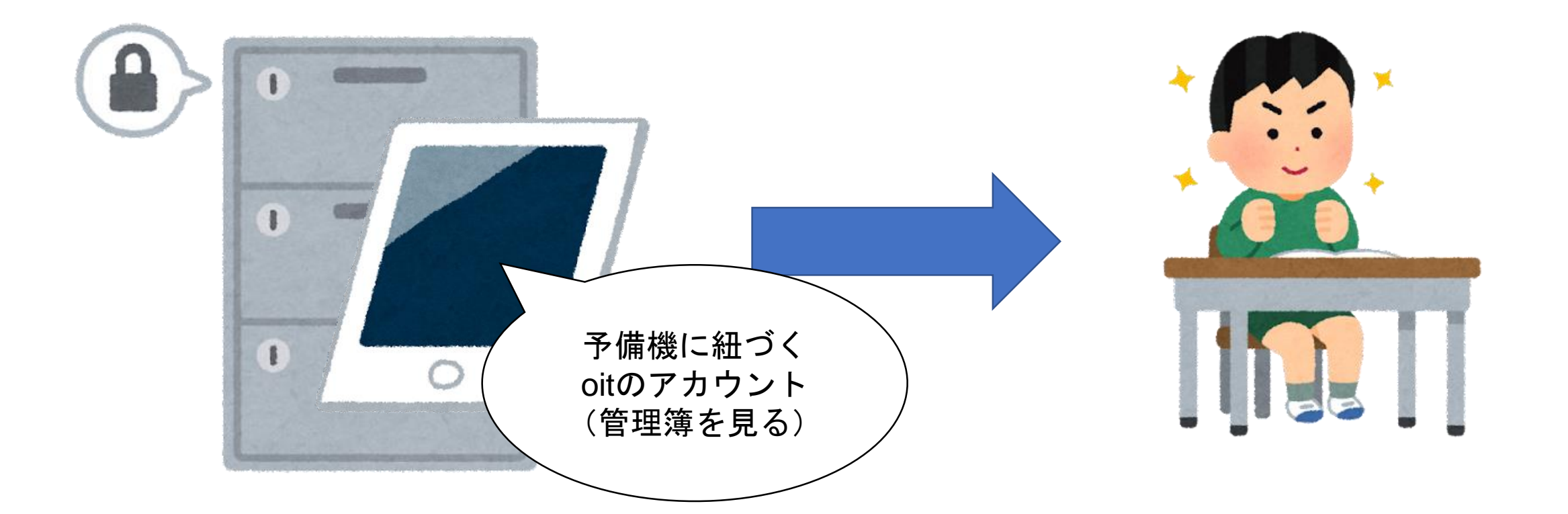

市内転入①

#### • センターから正式な端末が届くまでは学年予備機を渡します。 転入した児童生徒のアカウントでログインし使用してください。

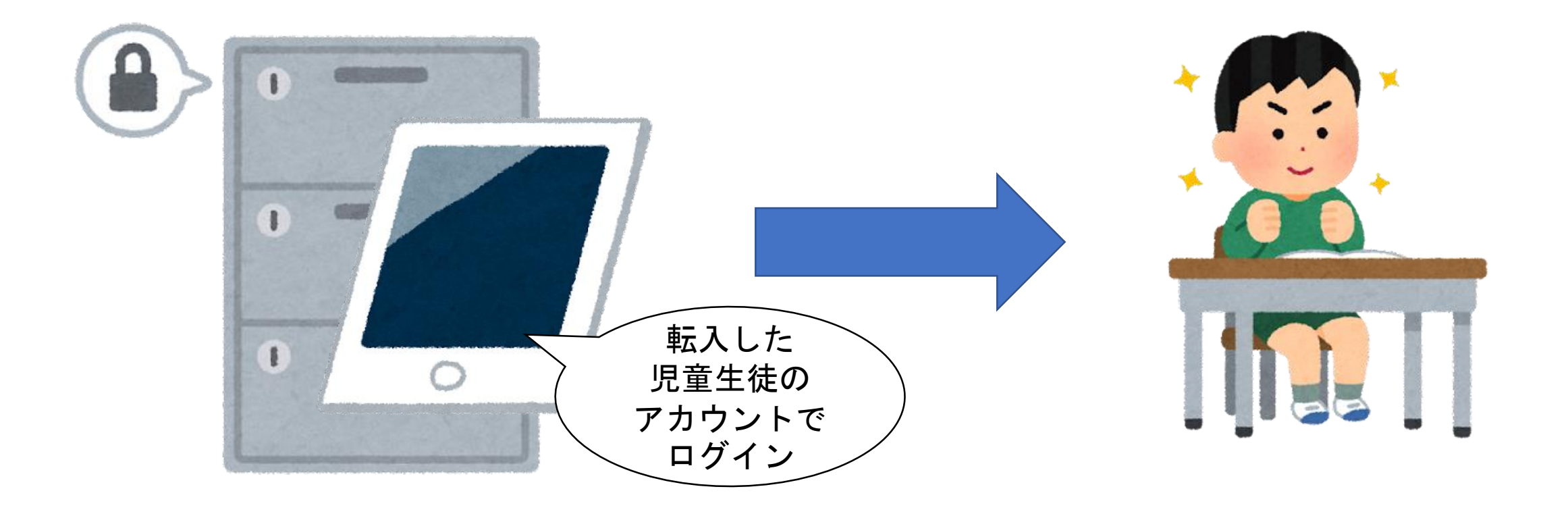

# 市内転入2

• センターから正式なiPadが届くので、届くまで使っていた 予備機をセンターに渡します。正式なiPadに再度ログインして 使用を開始してください。

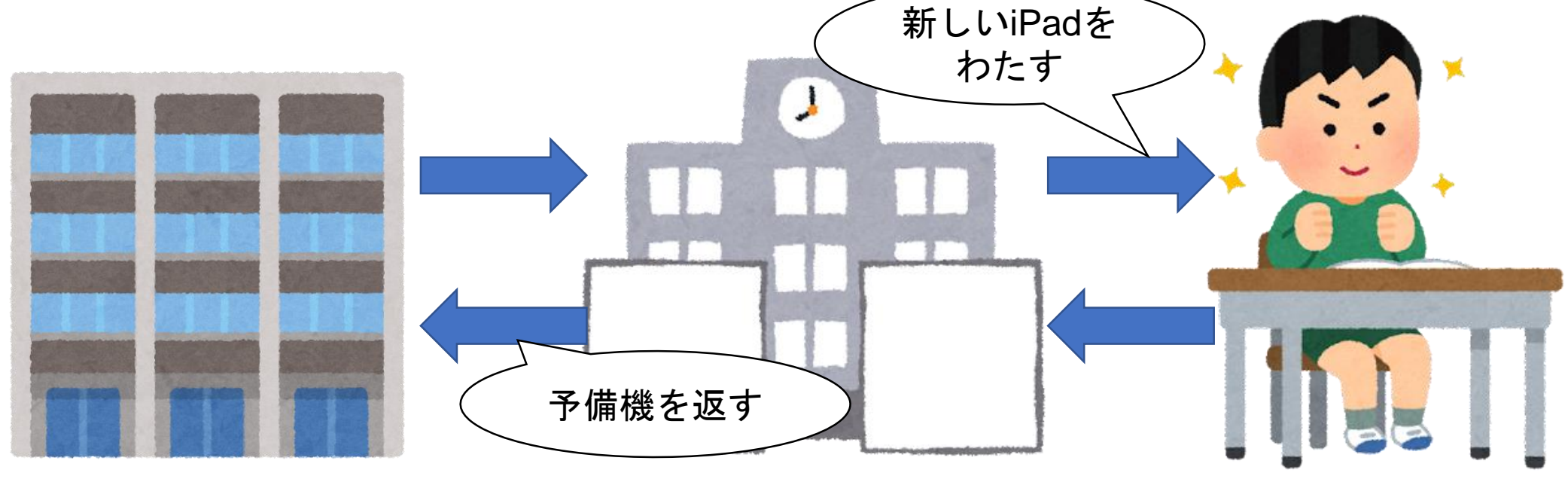

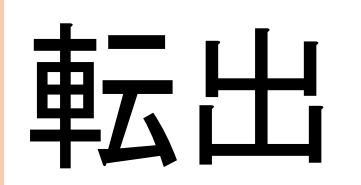

### 転出(市外・市内・市立学校以外への進学)

- 児童生徒が使用していたiPadをセンターに返却します。
- 代わりのiPadを受け取ります。代わりのiPadを受け取ったら、 管理簿に追記します。 (転出した学年の予備機にします)

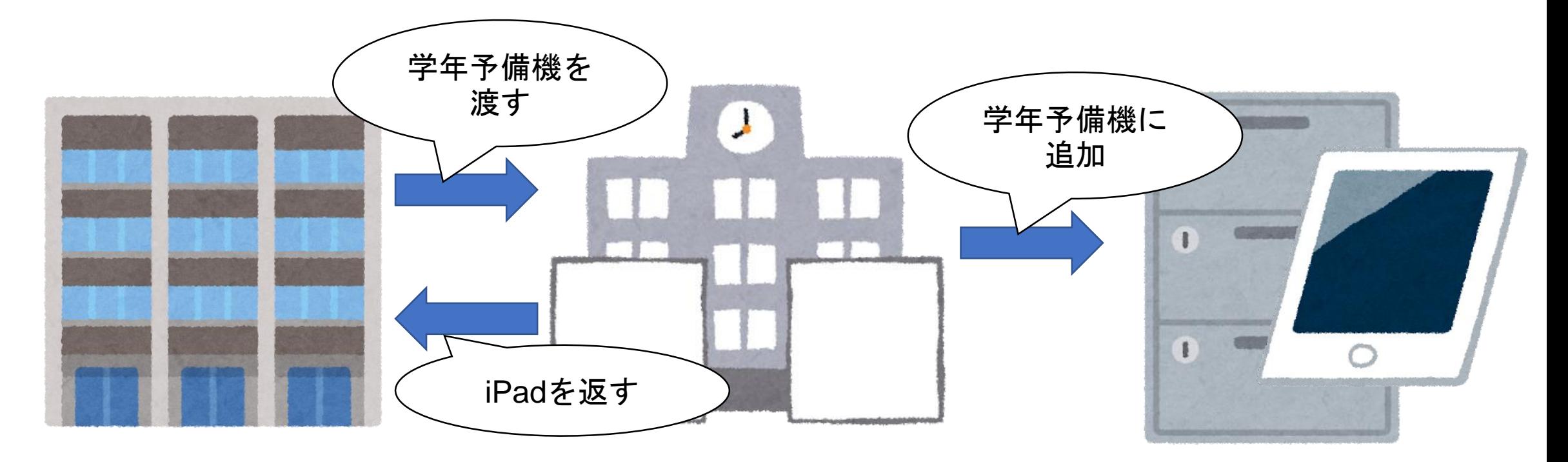

#### 転出 (市外・市立学校以外への進学)

• 市内の学校に転出した場合にはそのままアカウントを使用 できますが、市外と市立学校以外に進学した場合は ID等を削除しますので注意してください。

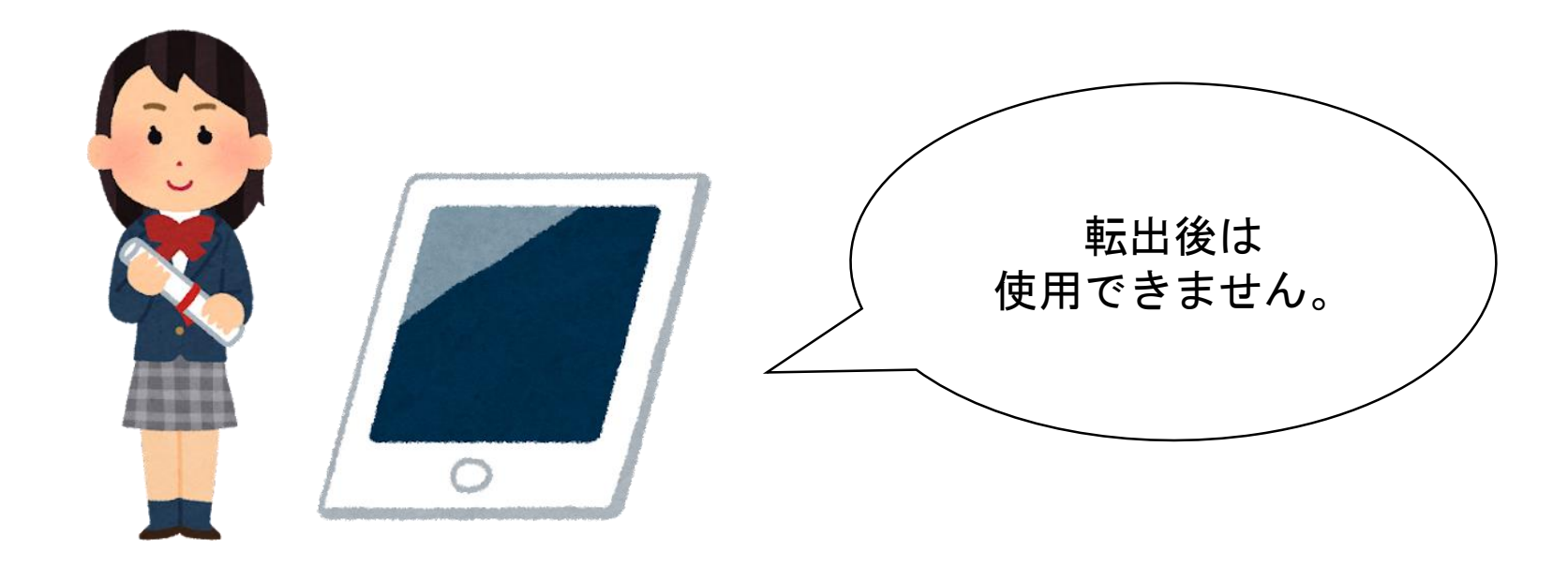

## 先生のご異動の場合

#### 「専用機」「共用機」「(教師)予備機」という区別があります。

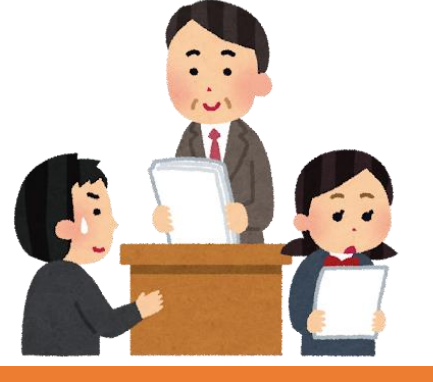

ABC

先生1人に紐づくiPadです。 この専用機にはほかの人はサイン インしないようにしてください。

異動の際はフォームで 端末名の申請をしてください 先生複数人に割り当たるiPadです。 養護教諭・ALTなどが一時的に利 用する端末です。複数人で使用す るので誰にも紐づきません。

> 異動の際はフォームで **ID**のみ申請してください

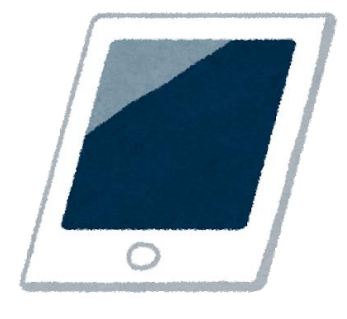

#### **専用機 インス インス またま またま またま またま (教師) 予備機** あまま またま (教師) 予備機

専用機を使う先生が着任されて、 センターから正式なiPadが届くま で使用します。市外異動の場合は 着任された先生のiPadになります。

着任の際はフォームで 端末名の申請をしてください

# お渡し・使用できるまで

- 市外転入以外の交換機のお渡しについては フォーム入力後1週間ほどかかります。
- ロイロなどのIDについては、入力後1日~3日の間で 使えるようになりますが、週末の夕方に 連絡があった場合は対応が遅くなることがあります。

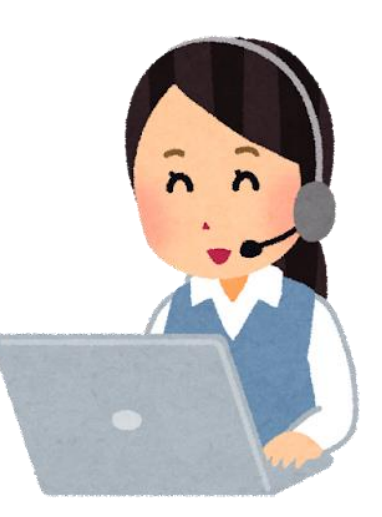